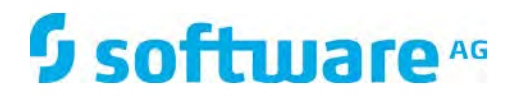

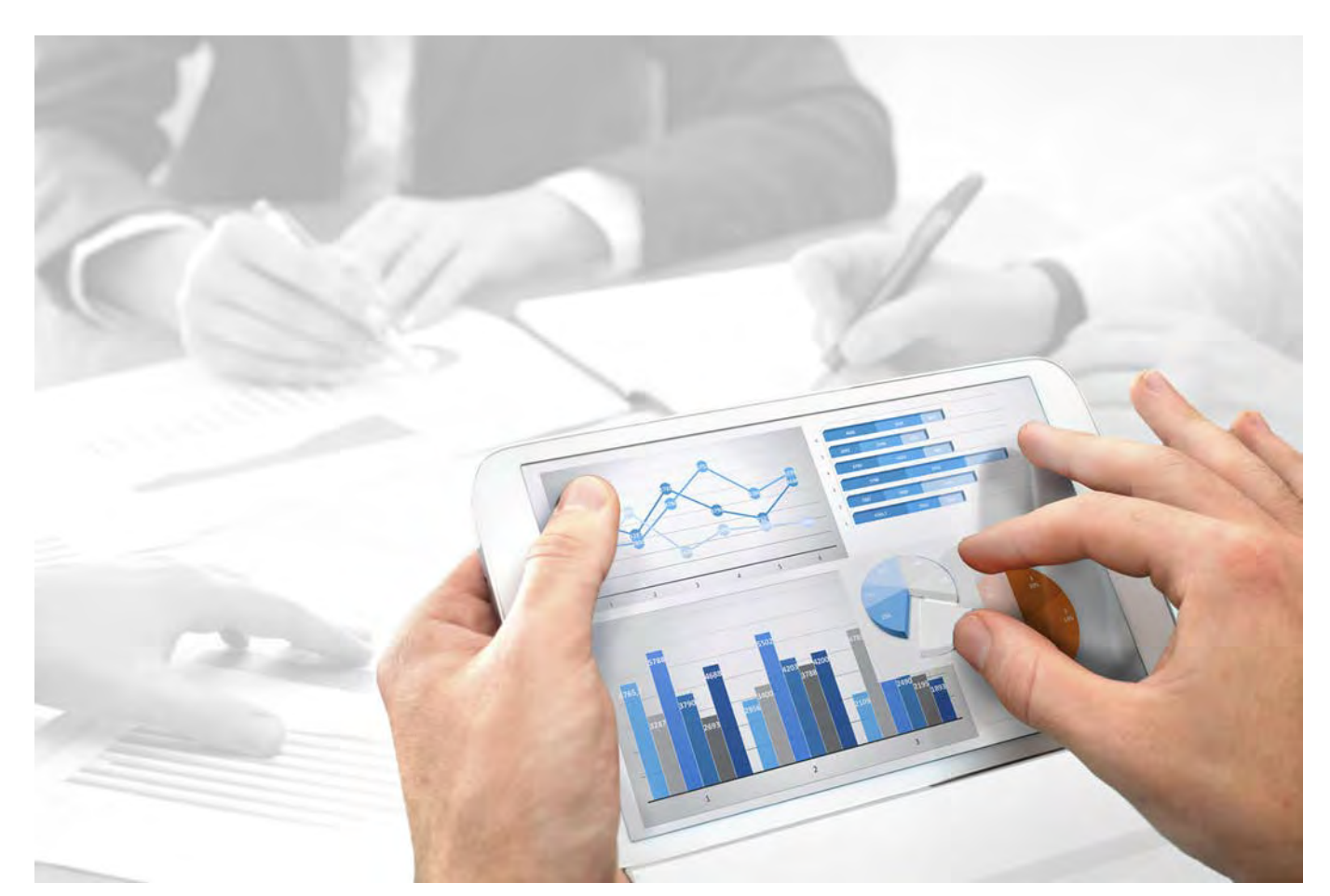

# **ARIS Risk & Compliance Manager** INSTALLATIONSHANDBUCH

Version 10.0 - Service Release 4

**April 2018**

This document applies to ARIS Risk & Compliance Manager Version 10.0 and to all subsequent releases.

Specifications contained herein are subject to change and these changes will be reported in subsequent release notes or new editions.

Copyright © 2010 - 2018 [Software AG,](http://softwareag.com/) Darmstadt, Germany and/or Software AG USA Inc., Reston, VA, USA, and/or its subsidiaries and/or its affiliates and/or their licensors.

The name Software AG and all Software AG product names are either trademarks or registered trademarks of Software AG and/or Software AG USA Inc. and/or its subsidiaries and/or its affiliates and/or their licensors. Other company and product names mentioned herein may be trademarks of their respective owners.

Detailed information on trademarks and patents owned by Software AG and/or its subsidiaries is located at [http://softwareag.com/licenses.](http://softwareag.com/licenses)

Use of this software is subject to adherence to Software AG's licensing conditions and terms. These terms are part of the product documentation, located at<http://softwareag.com/licenses> and/or in the root installation directory of the licensed product(s).

This software may include portions of third-party products. For third-party copyright notices, license terms, additional rights or restrictions, please refer to "License Texts, Copyright Notices and Disclaimers of Third Party Products". For certain specific third-party license restrictions, please refer to section E of the Legal Notices available under "License Terms and Conditions for Use of Software AG Products / Copyright and Trademark Notices of Software AG Products". These documents are part of the product documentation, located at<http://softwareag.com/licenses> and/or in the root installation directory of the licensed product(s).

# **Inhalt**

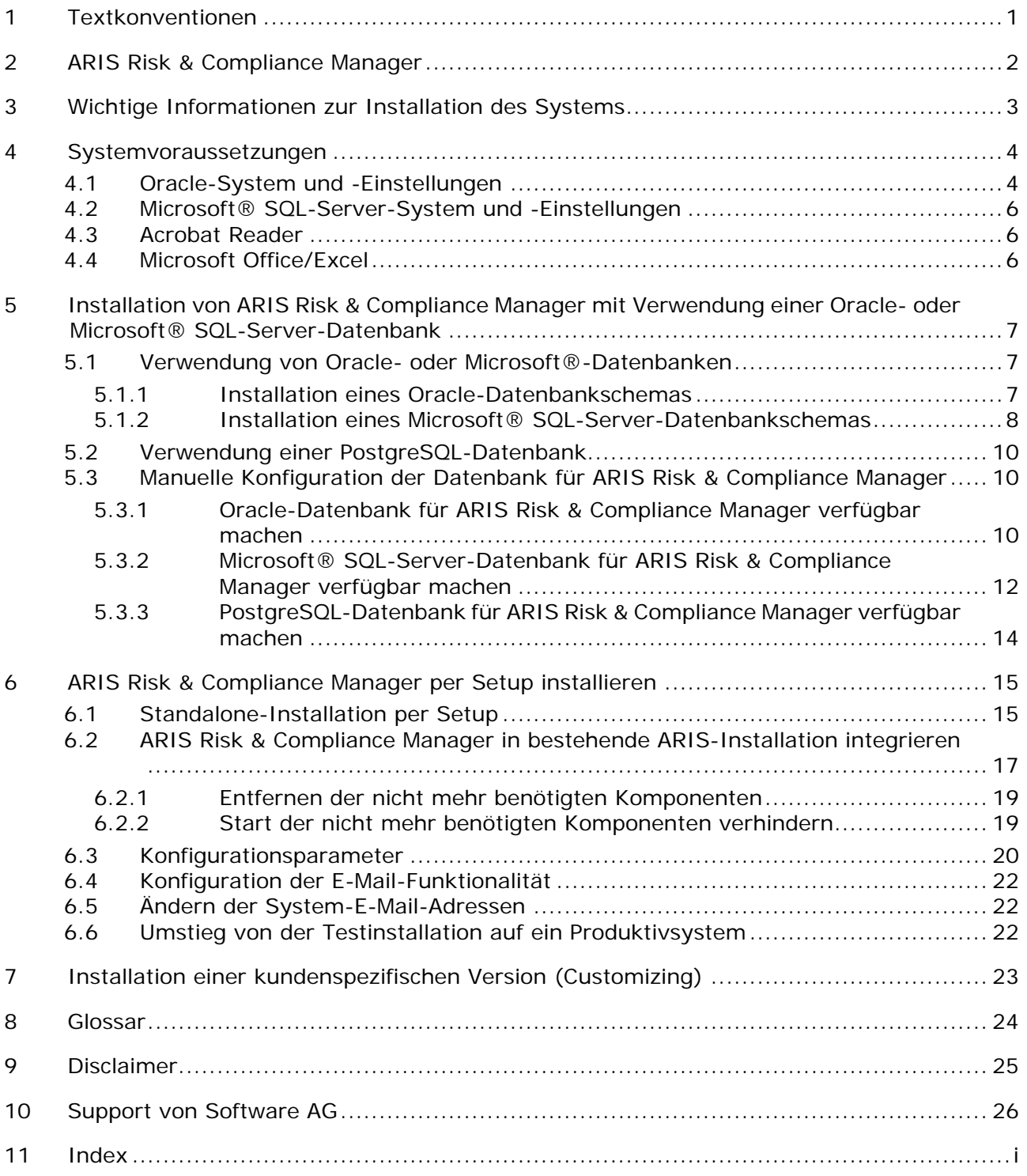

# <span id="page-3-0"></span>**1 Textkonventionen**

Im Text werden Menüelemente, Dateinamen usw. folgendermaßen kenntlich gemacht:

- Menüelemente, Tastenkombinationen, Dialoge, Dateinamen, Eingaben usw. werden **fett** dargestellt.
- Eingaben, über deren Inhalt Sie entscheiden, werden **<fett und in spitzen Klammern>** dargestellt.
- Einzeilige Beispieltexte werden am Zeilenende durch das Zeichen → getrennt, z. B. ein langer Verzeichnispfad, der aus Platzgründen mehrere Zeilen umfasst.
- Dateiauszüge werden in folgendem Schriftformat dargestellt:

Dieser Absatz enthält einen Dateiauszug.

# <span id="page-4-0"></span>**2 ARIS Risk & Compliance Manager**

ARIS Risk & Compliance Manager ist eine Web-Anwendung. ARIS Risk & Compliance Manager verwendet Java-Servlets und Java-Server-Pages (JSP), die neben einer Java-Umgebung (JDK) einen Web-Container, d. h. Servlet-Container (Apache-TomEE) als Ablaufumgebung benötigen. Die Daten werden in einem relationalen Datenbanksystem gehalten und durch eine JDBC-Schnittstelle mit der Anwendung ausgetauscht. Zu Testzwecken können Sie ARIS Risk & Compliance Manager mit der Datenbank **Apache Derby** verwenden. Für den Produktivbetrieb benötigen Sie das Datenbanksystem **Oracle** oder **Microsoft®-SQL-Server**.

Falls es eine aktualisierte Version dieses Dokuments gibt, finden Sie diese hier: http://aris.softwareag.com/ARISDownloadCenter/ADCDocumentationServer [\(http://aris.softwareag.com/ARISDownloadCenter/ADCDocumentationServer\)](http://aris.softwareag.com/ARISDownloadCenter/ADCDocumentationServer)

# <span id="page-5-0"></span>**3 Wichtige Informationen zur Installation des Systems**

Wenn Sie das System technisch und/oder fachlich ohne Service-Leistung der Software AG installieren möchten, benötigen Sie umfangreiche Kenntnisse hinsichtlich des zu installierenden Systems, der Zielthematik sowie der Zielsysteme und ihren Abhängigkeiten untereinander. Aufgrund der Vielzahl von Plattformen und sich gegenseitig beeinflussender Hardware- und Softwarekonfigurationen können nur spezifische Installationen beschrieben werden. Es ist nicht möglich, sämtliche Einstellungen und Abhängigkeiten zu dokumentieren. Weitere Informationen entnehmen Sie bitte dem Installationshandbuch von ARIS Risk & Compliance Manager.

# <span id="page-6-0"></span>**4 Systemvoraussetzungen**

# <span id="page-6-1"></span>**4.1 Oracle-System und -Einstellungen**

Die folgende Konfiguration zeigt die Minimalkonfiguration. Sie ist auf die Anforderungen Ihres Systems von ARIS Risk & Compliance Manager anzupassen. Dabei richtet sich die Konfiguration des Oracle-Systems nach der Anzahl der parallel auf dem ARIS Risk & Compliance Manager-Server angemeldeten Benutzer.

Bei der Installation des ARIS Risk & Compliance Manager-Servers muss die Konfiguration des Oracle-Systems und des Connection-Pools von ARIS Risk & Compliance Manager aufeinander abgestimmt werden. Außerdem darf zwischen ARIS Risk & Compliance Manager-Server und Oracle-DBMS keine Firewall installiert sein. Sollte dies unvermeidbar sein, aktivieren Sie die **dead connection detection** des Oracle-DBMS-Systems.

#### **SYSTEM**

Oracle 12c Enterprise Edition (12.1.0.1.0)

#### **ALLGEMEINES**

- ARCM-Instanz als Shared-Server-Instanz anlegen
- shared\_servers = Processes/10 (minimum 20)
- open cursors: 500
- session\_cached\_cursors: 100
- sessions:  $(1.1 * Processes) + 5$
- processes: Anzahl der parallel angemeldeten Benutzer (Minimum 1000)
- checkpoint\_interval: 40000
- checkpoint\_timeout: 0

#### **SGA**

SGA MAX SIZE: Generell 2/3 des verfügbaren physischen Speichers

### **TABLESPACE-EINSTELLUNGEN**

- **SYSTEM: 500 MB (autoextend eingeschaltet)**
- **TEMP: 300 MB (autoextend eingeschaltet)**
- **USERS: 3 GB (autoextend eingeschaltet)**
- ARCMDATA: 3 GB (autoextend eingeschaltet)
- ARCMINDEX: 8 GB (autoextend eingeschaltet)
- Next-Extent: 100 MB

#### **REDO LOG FILES**

Mindestens 20 MB für jede Redo-log-Datei. Eine Redo-log-Datei sollte die Änderungsdaten von einer halben Stunde aufnehmen können.

### **APPLIKATIONSSERVER (EMPFOHLENE KONFIGURATION)**

- **Prozessor: CPU mit 8 Kernen**
- Server:
	- Microsoft® Windows Server 2008 R2 Enterprise
	- Microsoft® Windows 2012
	- Red Hat Linux ES 6.4 (64 bit)
- **Hauptspeicher: 8 GB RAM oder mehr**
- Controller: SAS (RAID0)
- Festplatten: im RAID-Verbund (Beispiel: RAID0, 2x146 GB (SAS 15000 UPM))
- **Software:** 
	- **JDK 1.7.0 (64bit)**

### **DATENBANKSERVER**

- **Prozessor: Intel Xeon X56xx, 2,4 GHz**
- **Hauptspeicher: 24 GB RAM oder mehr**
- Controller: Zweikanal-Ultra320-SCSI (RAID5)
- Festplatten: im RAID-Verbund (Beispiel: RAID5, 4x146 GB (SAS 15000 UPM))

### **CLIENT-COMPUTER**

- Bildschirmauflösung: Mindestens 1024 x 768 Pixel. 1600 x 800 Pixel empfohlen.
- Software: Microsoft® Internet Explorer Version 11.0, Mozilla Firefox Version 23.x oder höher, Google Chrome.

Neuere Versionen sind von Software AG nicht freigegeben, können aber vermutlich verwendet werden.

# <span id="page-8-0"></span>**4.2 Microsoft® SQL-Server-System und -Einstellungen**

### **SYSTEM**

- Microsoft® SQL-Server 2014
- Microsoft® SQL-Server 2016

### **DATENBANKSERVER**

- **Prozessor: Intel Xeon X56xx, 2,4 GHz**
- Hauptspeicher: 24 GB RAM oder mehr
- Controller: Zweikanal-Ultra320-SCSI (RAID5)
- Festplatten: im RAID-Verbund (Beispiel: RAID5, 4x146 GB (SAS 15000 UPM))

### <span id="page-8-1"></span>**4.3 Acrobat Reader**

Für das Anzeigen von PDF-Reporten muss Adobe Reader installiert sein.

# <span id="page-8-2"></span>**4.4 Microsoft Office/Excel**

Für das Anzeigen von Excel-Berichten muss Microsoft® Excel ab Version 2003 installiert sein.

# <span id="page-9-0"></span>**5 Installation von ARIS Risk & Compliance Manager mit Verwendung einer Oracle- oder Microsoft® SQL-Server-Datenbank**

Verwenden Sie zum produktiven Betrieb von ARIS Risk & Compliance Manager das Standarddatenbanksystem (PostgreSQL) oder eine Oracle- oder Microsoft® SQL-Server-Datenbank. Beachten Sie, dass zum produktiven Betrieb eine neue Datenbank eingerichtet werden sollte. Verwenden Sie in Ihrem Produktivsystem keine Testdaten.

### **BENÖTIGTE KOMPONENTEN**

Zum Betrieb der Anwendung müssen folgende Komponenten installiert werden:

 ARIS Risk & Compliance Manager (inklusive benötigter Applikationen wie User Management oder ARIS Dokumentablage)

Falls Oracle oder Microsoft® SQL-Server als das Standarddatenbanksystem genutzt werden soll:

- Oracle- oder Microsoft® SQL-Server-Datenbank
- **Datenbankschema von ARIS Risk & Compliance Manager**
- Datenbanktreiber für Oracle oder Microsoft ® SQL-Server

Nachfolgend wird die Installation mit automatischem Setup beschrieben. Wenn Sie Oracle oder Microsoft® SQL Server als DBMS verwenden möchten, müssen Sie vorab die Datenbank und das Datenbankschema installieren.

# <span id="page-9-1"></span>**5.1 Verwendung von Oracle- oder Microsoft®-Datenbanken**

Installieren Sie die Oracle-Datenbank mit dem Oracle-Installationsprogramm, bzw. die Microsoft® SQL-Server-Datenbank mir den entsprechenden Installationsprogrammen. Befolgen Sie die Anweisungen des Installationsprogramms sowie die von den Herstellern mitgelieferten Dokumentation. Notieren Sie dabei die SID bzw. den Datenbanknamen der neuen Datenbank-Instanz und das Konto, d. h. den Benutzernamen und das Kennwort des Systembenutzers.

### <span id="page-9-2"></span>**5.1.1 Installation eines Oracle-Datenbankschemas**

Das Auslieferungspaket von ARIS Risk & Compliance Manager enthält Datenbankskripte, die Ihnen helfen, die Datenbank für ARIS Risk & Compliance Manager vorzubereiten. Für die Ausführung benötigen Sie einen installierten Oracle-Client (sqlplus). Folgende Batch-Datei und Skripte sind verfügbar:

**create\_arcm\_user.bat**

Hauptskript zum Starten der Installation.

**create\_arcm\_user.sql**

Anlegen von Oracle-Benutzern für ARIS Risk & Compliance Manager.

**drop\_armc\_user.sql**

Wenn ein in **envset.bat** angegebener Benutzer bereits vorhanden ist, wird dieser Benutzer gelöscht und dann neu erstellt.

#### **envset.bat**

Batch zum Eingeben der Datenbankdaten.

**Vorgehen**

- 1. Bearbeiten Sie die Datei **envset.bat**.
- 2. Geben Sie in der Datei **envset.bat** die im Skript beschriebenen Werte ein.
- 3. Starten Sie die Datei **create\_arcm\_user.bat**.

Danach werden die übrigen Skripte in der richtigen Reihenfolge ausgeführt. Die Datenbank enthält noch kein Datenbankschema mit Tabellen. Diese werden beim ersten Start des ARIS Risk & Compliance Manager-Servers automatisch angelegt. Achten Sie auf Fehlermeldungen während die Skripte ablaufen. Der Befehl **drop user <user name> cascade** kann bei der ersten Ausführung eine Fehlermeldung bewirken, da der Benutzer noch nicht existiert. Bei erneuter Ausführung des Skripts wird der Benutzer zunächst gelöscht und dann neu angelegt. Alle anderen Befehle müssen fehlerfrei durchlaufen.

# <span id="page-10-0"></span>**5.1.2 Installation eines Microsoft® SQL-Server-Datenbankschemas**

Das Auslieferungspaket von ARIS Risk & Compliance Manager enthält Datenbankskripte, die Ihnen helfen, die Datenbank für ARIS Risk & Compliance Manager vorzubereiten. Die Skripte sind auf dem Host-Computer des SQL-Servers auszuführen.

**inst.bat**

Hauptskript zum Initialisieren einer Datenbank und eines Benutzers für ARIS Risk & Compliance Manager.

**create\_arcm\_user.sql**

Generieren des Datenbankbenutzers für ARIS Risk & Compliance Manager.

**create\_db.sql**

Generieren der Datenbankinstanz für ARIS Risk & Compliance Manager.

**envset.bat**

Batch zum Eingeben der Datenbankdaten.

#### **Warnung**

Sollte es bereits eine Datenbank mit demselben Namen geben, schlägt das Skript fehl. Löschen Sie daher die Datenbank und das Login der Datenbank, bevor Sie das Skript ausführen.

### **Vorgehen**

- 1. Bearbeiten Sie die Datei **envset.bat**.
- 2. Geben Sie in der Datei **envset.bat** die im Skript beschriebenen Werte ein.
- 3. Starten Sie die Datei **install.bat**.

Die Datenbank enthält noch kein Datenbankschema mit Tabellen. Diese werden beim ersten Start des ARIS Risk & Compliance Manager-Servers automatisch angelegt. Achten Sie auf Fehlermeldungen während die Skripte ablaufen.

# <span id="page-12-0"></span>**5.2 Verwendung einer PostgreSQL-Datenbank**

Wenn Sie ARIS oder ARIS Risk & Compliance Manager per Setup installieren, wird die PostgreSQL-Datenbank automatisch installiert.

# <span id="page-12-1"></span>**5.3 Manuelle Konfiguration der Datenbank für ARIS Risk & Compliance Manager**

In manchen Fällen kann es erforderlich sein, die Datenbankverbindung manuell zu konfigurieren, anstatt das Setup zu verwenden. In diesem Kapitel wird das Vorgehen für die verschiedenen von ARIS Risk & Compliance Manager unterstützten Datenbanksysteme beschrieben.

# <span id="page-12-2"></span>**5.3.1 Oracle-Datenbank für ARIS Risk & Compliance Manager verfügbar machen**

Nachdem eine Oracle-Datenbank wie oben beschrieben vorbereitet wurde, sind noch einige weitere Schritte erforderlich, um sie für ARIS Risk & Compliance Manager verfügbar zu machen. Sie werden in der Regel durch das Setup ausgeführt. In bestimmten Situationen kann es jedoch notwendig sein, die Datenbankverbindung manuell zu konfigurieren.

### **ORACLE ALS SERVICE DES TYPS DB\_ARCM VERFÜGBAR MACHEN**

**Vorgehen**

- 1. Öffnen Sie die ARIS Cloud Controller (ACC)-Konsole.
- 2. Stoppen Sie die Komponente ARIS Risk & Compliance Manager bei Bedarf mit **stop arcm\_m**.
- 3. Führen Sie den folgenden Befehl aus:

### **register external service db\_arcm dbmsSystem="oracle" url=" jdbc:oracle:thin:@[Host]:1521:[SID]" driverClassName="oracle.jdbc.OracleDriver" username="[Benutzer]"**

**password="[Kennwort]" host="[Host]" initialSize="10" maxActive="500" maxIdle="50" minIdle="10" maxWait="30000" removeAbandoned="false" removeAbandonedTimeout="60" logAbandoned="false"**

- 4. Ersetzen Sie die Elemente in eckigen Klammern **[…]** durch die Werte, die Sie für die Oracle-Installation verwendet haben. Dadurch wird der Datenbank eine Service-ID, z. B. **db-arcm0000000001**, hinzugefügt.
- 5. Bei Bedarf können Sie die Werte für die Connection-Pool-Parameter **initialSize**, **minIdle**, **maxActive**, **maxIdle**, **maxWait**, **removeAbandoned**, **logAbandoned** und **removeAbandonedTimeout** anpassen.

Beachten Sie, dass sich die Service-ID jedes Mal erhöht, wenn der Befehl **register external service** ausgeführt wird.

6. Sie können das Ergebnis überprüfen, indem Sie den Befehl **show service [Service-ID]** in einem ARIS Cloud Controller, z. B. **show service db-arcm0000000001**, ausführen.

Über den Befehl **list services** wird eine Übersicht aller Services angezeigt.

### **MANDANTEN VON ARIS RISK & COMPLIANCE MANAGER DEM SERVICE DES TYPS DB\_ARCM ZUORDNEN**

#### **Vorgehen**

1. Wenn Sie ARIS Risk & Compliance Manager zuvor mit der Standarddatenbank (PostgreSQL) gestartet haben, müssen Sie diese Zuordnung entfernen. Führen Sie dazu den folgenden Befehl aus:

### **unassign tenant [ARIS Risk & Compliance Manager-Mandantenname] from service db-arcm0000000000**

### Beispiel: **unassign tenant default from service db-arcm0000000000**

Verwenden Sie den ARIS Cloud Controller-Befehl **show external service [Servicename]**, um den gewünschten Service zu finden. Verwenden Sie den Befehl **list services**, um eine Liste aller Services anzuzeigen. Der richtige Servicetyp ist **DB\_ARCM**.

2. Führen Sie den ARIS Cloud Controller-Befehl **assign tenant [ARCM-Mandantenname] to service [Service-ID]** aus, um den Mandanten von ARIS Risk & Compliance Manager dem Oracle-Service zuzuordnen.

### Beispiel: **assign tenant default to service db-arcm0000000001**

Wenn Sie später einen anderen externen Service verwenden möchten, müssen Sie diese Zuordnung entfernen, bevor Sie die neue registrieren.

Der Mandant von ARIS Risk & Compliance Manager wird dem Service des Typs DB\_ARCM zugeordnet.

### **DATENBANKTREIBER BEREITSTELLEN UND EINBINDEN**

**Vorgehen**

- 1. Laden Sie sich den passenden Datenbanktreiber aus dem Internet herunter. (Aus Lizenzierungsgründen werden keine Datenbanktreiber bereitgestellt.)
- 2. Speichern Sie ihn auf dem Server, auf dem ARIS Risk & Compliance Manager installiert ist.
- 3. Um den Datenbanktreiber einzubinden, geben Sie in ARIS Cloud Controller (ACC) den Befehl **enhance arcm\_m with commonsClasspath local file <Path>\\<to>\\<driver JAR>** ein.

Die Oracle-Datenbank steht nun für ARIS Risk & Compliance Manager zur Verfügung.

# <span id="page-14-0"></span>**5.3.2 Microsoft® SQL-Server-Datenbank für ARIS Risk & Compliance Manager verfügbar machen**

Nachdem eine Microsoft® SQL-Server-Datenbank wie oben beschrieben vorbereitet wurde, sind noch einige weitere Schritte erforderlich, um sie für ARIS Risk & Compliance Manager verfügbar zu machen. Sie werden in der Regel durch das Setup ausgeführt. In bestimmten Situationen kann es jedoch notwendig sein, die Datenbankverbindung manuell zu konfigurieren.

### **MICROSOFT® SQL-SERVER ALS SERVICE DES TYPS DB\_ARCM VERFÜGBAR MACHEN**

**Vorgehen**

- 1. Öffnen Sie die ARIS Cloud Controller (ACC)-Konsole.
- 2. Stoppen Sie die Komponente ARIS Risk & Compliance Manager bei Bedarf mit **stop arcm\_m**.
- 3. Führen Sie den folgenden Befehl aus:

**register external service db\_arcm dbmsSystem="mssql" url=" jdbc:sqlserver://[Host]:1433;DatabaseName="[Datenbank]" driverClassName="com.microsoft.sqlserver.jdbc.SQLServerDriver" username="[Benutzer]" password=" [Kennwort]" host="[Host]" initialSize="10" maxActive="500" maxIdle="50" minIdle="10" maxWait="30000" removeAbandoned="false" removeAbandonedTimeout="60" logAbandoned="false"**

- 4. Ersetzen Sie die Elemente in eckigen Klammern **[…]** durch die Werte, die Sie für die Microsoft® SQL-Server-Installation verwendet haben. Dadurch wird der Datenbank eine Service-ID, z. B. **db-arcm0000000001**, hinzugefügt.
- 5. Bei Bedarf können Sie die Werte für die Connection-Pool-Parameter **initialSize**, **minIdle**, **maxActive**, **maxIdle**, **maxWait**, **removeAbandoned**, **logAbandoned** und **removeAbandonedTimeout** anpassen.

Beachten Sie, dass sich die Service-ID jedes Mal erhöht, wenn der Befehl **register external service** ausgeführt wird.

6. Sie können das Ergebnis überprüfen, indem Sie den Befehl **show service [Service-ID]** in einem ARIS Cloud Controller, z. B. **show service db-arcm0000000001**, ausführen.

Über den Befehl **list services** wird eine Übersicht aller Services angezeigt.

### **MANDANTEN VON ARIS RISK & COMPLIANCE MANAGER DEM SERVICE DES TYPS DB\_ARCM ZUORDNEN**

#### **Vorgehen**

1. Wenn Sie ARIS Risk & Compliance Manager zuvor mit der Standarddatenbank (PostgreSQL) gestartet haben, müssen Sie diese Zuordnung entfernen. Führen Sie dazu den folgenden Befehl aus:

### **unassign tenant [ARIS Risk & Compliance Manager-Mandantenname] from service db-arcm0000000000**

Beispiel: **unassign tenant default from service db-arcm0000000000**

Verwenden Sie den ARIS Cloud Controller-Befehl **show external service [Servicename]**, um den gewünschten Service zu finden. Verwenden Sie den Befehl **list services**, um eine Liste aller Services anzuzeigen. Der richtige Servicetyp ist **DB\_ARCM**.

2. Führen Sie den ARIS Cloud Controller-Befehl **assign tenant [ARCM-Mandantenname] to service [Service-ID]** aus, um den Mandanten von ARIS Risk & Compliance Manager dem Oracle-Service zuzuordnen.

Beispiel: **assign tenant default to service db-arcm0000000001**

Wenn Sie später einen anderen externen Service verwenden möchten, müssen Sie diese Zuordnung entfernen, bevor Sie die neue registrieren.

Der Mandant von ARIS Risk & Compliance Manager wird dem Service des Typs DB\_ARCM zugeordnet.

### **DATENBANKTREIBER BEREITSTELLEN UND EINBINDEN**

**Vorgehen**

- 1. Laden Sie sich den passenden Datenbanktreiber aus dem Internet herunter. (Aus Lizenzierungsgründen werden keine Datenbanktreiber bereitgestellt.)
- 2. Speichern Sie ihn auf dem Server, auf dem ARIS Risk & Compliance Manager installiert ist.
- 3. Um den Datenbanktreiber einzubinden, geben Sie in ARIS Cloud Controller (ACC) den Befehl **enhance arcm\_m with commonsClasspath local file <Path>\\<to>\\<driver JAR>** ein.

Die Microsoft® SQL Server-Datenbank steht nun für ARIS Risk & Compliance Manager zur Verfügung.

# <span id="page-16-0"></span>**5.3.3 PostgreSQL-Datenbank für ARIS Risk & Compliance Manager verfügbar machen**

Sie können eine PostgreSQL-Instanz manuell konfigurieren, um sie für ARIS Risk & Compliance Manager verfügbar zu machen.

**Vorgehen**

- 1. Öffnen Sie die ARIS Cloud Controller (ACC)-Konsole.
- 2. Stoppen Sie die Komponente ARIS Risk & Compliance Manager bei Bedarf mit **stop arcm\_m**.
- 3. Überprüfen Sie die Einstellungen, indem Sie den Befehl **show instance [Instanzname]** ausführen, z. B. **show instance postgres\_m**.
- 4. Überprüfen Sie, ob der Parameter **plugin.apptypes** die Angabe **DB\_ARCM** enthält. Konfigurieren Sie andernfalls die Instanz des PostgreSQL-Runnables, das für ARIS Risk & Compliance Manager verwendet wird, wie folgt.
- 5. Führen Sie den Befehl **reconfigure [Instanzname] plugin.apptypes=DB\_ARCM dbsp.dbmsSystem=postgresql** aus, um den App-Typ **DB\_ARCM** und den Instanztyp **PostgreSQL** zuzuordnen.
- 6. Wenn ARIS Risk & Compliance Manager dieselbe PostgreSQL-Instanz wie ARIS Server verwendet, muss die von ARIS Server verwendete App-Typ-Datenbank beibehalten werden. Führen Sie dazu den folgenden Befehl aus:

### **reconfigure [Instanzname] plugin.apptypes=DB,DB\_ARCM dbsp.dbmsSystem=postgresql**

Fügen Sie an Stelle von **[Instanzname]** den Namen der zu verwendenden PostgreSQL-Instanz ein, z. B. **postgres\_m**.

7. Wenn Sie ARIS Risk & Compliance Manager zuvor mit der Standarddatenbank (PostgreSQL) oder einem anderen Datenbankservice gestartet haben, müssen Sie diese Zuordnung entfernen. Führen Sie in diesem Fall den folgenden Befehl aus:

### **unassign tenant [ARCM-Mandantenname] from service [Service-ID]**

Beispiel: **unassign tenant default from service db-arcm0000000000**

Verwenden Sie den ARIS Cloud Controller-Befehl **show instance [Instanzname] verbose**, z. B. **show instance postgres\_m verbose**, um die gewünschte PostgreSQL-Instanz zu finden. Verwenden Sie den Befehl **list services**, um eine Liste aller Services anzuzeigen. Der richtige Servicetyp ist **DB\_ARCM**.

8. Ordnen Sie dem Mandanten von ARIS Risk & Compliance Manager den gewünschten Service zu, indem Sie den ARIS Cloud Controller-Befehl ausführen:

### **assign tenant default to service [Service-ID**]

### Beispiel: **assign tenant default to service db-arcm0000000001**

Die PostgreSQL-Datenbankinstanz steht nun für ARIS Risk & Compliance Manager zur Verfügung.

# <span id="page-17-0"></span>**6 ARIS Risk & Compliance Manager per Setup installieren**

ARIS Risk & Compliance Manager unterstützt seit der Version 9.8.6 ARIS-Reporte. Einige der ARIS Risk & Compliance Manager-Reporte werden nun von ARIS Server ausgeführt. Einstellungen wie Ausgabeformat und Ausführungskontext können einfach geändert werden. Das ARIS Server-Runnable wird bei der Installation von ARIS Risk & Compliance Manager über das Setup mitinstalliert. Wenn Sie einen dedizierten ARIS Server verwenden, können Sie das ARIS Risk & Compliance Manager-Runnable in eine bestehende ARIS-Installation integrieren.

# <span id="page-17-1"></span>**6.1 Standalone-Installation per Setup**

Achten Sie darauf, dass die Portnummer von keiner anderen Software verwendet wird. Das ist vor allem dann wichtig, wenn Sie auf demselben Computer den Oracle-Server installiert haben. Ein Web-Server könnte bereits am Port **80** installiert sein. Dieser ist gleichzeitig der voreingestellte Port des Apache-Web-Servers, welcher als Load-Balancer mitinstalliert wird. Die Installationsquellen können Sie per Download der Datei als ZIP-Datei oder als Installationsmedium beziehen.

Diese Anleitung geht von einer lokalen Installation aus. Das bedeutet, dass ARIS Risk & Compliance Manager auf dem Server installiert wird, auf dem auch das Setup ausgeführt wird. Es besteht neben der lokalen Installation die Möglichkeit ARIS Risk & Compliance Manager per Remote-Installation auf einem anderen Server zu installieren. Lesen Sie dazu bitte das Kapitel **ARIS remote installations** im **ARIS Server Installation Guide - Windows**.

#### **Vorgehen**

- 1. Liegen die Installationsquellen als ZIP-Datei vor, entpacken Sie zunächst die ZIP-Datei von ARIS Risk & Compliance Manager in ein neues Verzeichnis. Geben Sie dazu das Kennwort der ZIP-Datei ein, das Ihnen von Software AG mitgeteilt wurde. Stellen Sie sicher, dass beim Entpacken die Pfadangaben berücksichtigt werden. Bei WinZip wird dies z. B. durch die Option **Pfadangaben verwenden** vorgegeben. Alternativ legen Sie das Installationsmedium von ARIS Risk & Compliance Manager in das Laufwerk.
- 2. Öffnen Sie das Verzeichnis **Setup** und starten Sie die Datei **setup.exe**.
- 3. Klicken Sie auf **Next**. Die Lizenzvereinbarungen werden angezeigt.
- 4. Wenn Sie die Lizenzvereinbarungen akzeptieren, klicken Sie auf **Next**. Der Dialog **Installation scenario** wird angezeigt.
- 5. Wählen Sie das Installationsszenario **Install ARIS Server on this active computer** und klicken Sie auf **Next**.
- 6. Geben Sie das Verzeichnis ein, in das ARIS Risk & Compliance Manager installiert werden soll und klicken Sie auf **Next**.
- 7. Wählen Sie **ARIS Risk & Compliance Manager** und klicken Sie auf **Next**.
- 8. Wenn Sie den vorgeschlagenen Pfad verwenden, brauchen Sie keine Änderung vorzunehmen.
- 9. Klicken Sie im nächsten Dialog ohne Änderung auf **Next**.
- 10. Ändern Sie bei Bedarf die Anmeldedaten des Agent-Benutzers und klicken Sie auf **Next**.
- 11. Ändern Sie bei Bedarf die HTTP- und HTTPS-Ports und klicken Sie auf **Next**.
- 12. Wählen Sie die Installationsgröße aus, um den zugewiesenen Speicher für ARIS Risk & Compliance Manager zu bestimmen: **Demo scenario =** 1GB, **Medium =** 4GB, **Large =**  8GB.
- 13. Wählen Sie eine Lizenzdatei, die automatisch vom Setup verwendet wird. Alternativ können Sie nach Abschluss des Installationsvorgangs eine Lizenzdatei im User Management wählen.
- 14. Klicken Sie auf **Next**. Der Dialog **Datenbanksystem wählen** wird angezeigt.
- 15. Wählen Sie die gewünschte Datenbank: **Standard-Datenbanksystem** für eine PostgreSQL-Datenbank. Für Oracle oder Microsoft® SQL Server ist zusätzlich ein passender Datenbanktreiber bereitzustellen, der während des Setups installiert wird. Der Treiber kann bei Oracle/Microsoft heruntergeladen werden.
- 16. Haben Sie Oracle oder Microsoft® SQL gewählt, führen Sie zusätzlich die folgenden Schritte aus.
	- a. Tragen Sie den Namen des Datenbankservers ein.
	- b. Tragen Sie die Portnummer des Datenbankservers ein.
	- c. Tragen Sie den Service-Namen der Datenbank (Seite [7\)](#page-9-2) ein (Oracle-SID) bzw. den Datenbanknamen (Microsoft® SQL-Server) der Datenbankinstanz.
	- d. Tragen Sie den Namen und das Kennwort des Benutzers der Datenbank (Seite [7\)](#page-9-1) ein.
- 17. Klicken Sie auf **Next**.
- 18. Geben Sie die SMTP-Mailverarbeitungsparameter eines bestehenden Kontos ein, damit ARIS Risk & Compliance Manager Benachrichtigungen versenden kann, oder konfigurieren Sie die SMTP-E-Mail-Verarbeitung später.

Einige Parameter können auch über das User Management dieses Servers verwaltet werden. Nähere Informationen finden Sie in der Online-Hilfe zu User Management oder in den Installations- und Administrationshandbüchern von ARIS.

- 19. Aktivieren Sie **Use TLS/SSL encryption**, um ein Ausspähen des Kennworts zu verhindern.
- 20. Nur wenn Ihr Mail-Server SMTP-Authentifizierung verlangt: Wählen Sie die Option **SMTP authentication** und geben Sie die Anmeldedaten des Benutzers ein.

Wenn Sie diese Parameter eingeben, ohne dass Ihr Mail-Server eine SMTP-Authentifizierung verlangt, wird die Verbindung abgelehnt.

- 21. Wenn Sie vorhaben, einen Proxy-Server zu verwenden, geben Sie bitte alle Proxy-Verarbeitungsparameter ein. Sie können diese auch später über das User Management des Servers eingeben. Siehe dazu die Online-Hilfe zum User Management.
- 22. Konfigurieren Sie die Startoption:

Wählen Sie **Start automatically**, wenn Sie möchten, dass der Server bei jedem Neustart Ihres Betriebssystems gestartet wird.

Wählen Sie **Start manually**, wenn Sie den Server auf dem aktiven Computer manuell starten/stoppen möchten.

- 23. Aktivieren Sie den gewünschten Modellierungsansatz für ARIS Risk & Compliance Manager und klicken Sie auf **Next**. Nach Installation ist es nicht mehr möglich den Modellierungsansatz zu ändern.
- 24. Aktivieren Sie ggf. das Event-Enabling. Detaillierte Informationen zur Konfiguration und Anpassung von Event-Enabling finden Sie im **ARIS Risk & Compliance Manager-Administrationshandbuch > Konfiguration des Event-Enabling in ARIS Risk & Compliance Manager** und im **ARIS Risk & Compliance Manager Customizing-Handbuch > Event-Enabling anpassen und erweitern**.

25. Klicken Sie auf **Install**, um die Installation zu starten.

ARIS Risk & Compliance Manager wird installiert.

Sie können die Runnables mit Hilfe der Einträge **Start ARIS Risk & Compliance Manager** und **Stop ARIS Risk & Compliance Manager** in der installierten Programmgruppe starten und stoppen. Um ARIS Risk & Compliance Manager zu öffnen, geben Sie die Adresse **http://<Servername>/arcm** im Browser ein.

# <span id="page-19-0"></span>**6.2 ARIS Risk & Compliance Manager in bestehende ARIS-Installation integrieren**

Eine ARIS Risk & Compliance Manager-Installation kann in eine bestehende ARIS Server-Installation integriert werden, wenn diese auf derselben Versionsnummer und demselben Service- und Hotfix-Level basiert. Die Benutzerverwaltung erfolgt ab Version 9.5 zentral im User Management. Daher werden Benutzer nicht mehr in ARIS Risk & Compliance Manager angelegt. Das User Management für alle ARIS-Produkte, nicht zu verwechseln mit der Administration in ARIS Risk & Compliance Manager, dient zur Verwaltung von Benutzern, Benutzergruppen, Funktions- und Lizenzrechten, Lizenzen, Dokumenten und Konfigurationen. Damit ist die einmalige Anmeldung für verschiedene ARIS-Produkte gewährleistet. Das folgende Vorgehen bezieht sich auf die Installationsgröße **Medium** (**arcm\_m**/**postgres \_m**). Verwenden Sie **arcm\_l**/**postgres \_l** für die Installationsgröße **Large**.

Ab Version 10.0 von ARIS Risk & Compliance Manager werden die Datenbankeinstellungen mithilfe externer Services im ARIS Cloud Controller konfiguriert. Aus diesem Grund wird automatisch ein neuer externer Service erstellt und verwendet, wenn Sie ARIS Risk & Compliance Manager über das Setup installieren. Wenn Sie ARIS Risk & Compliance Manager hingegen in eine bestehende ARIS-Installation einbinden, müssen Sie diesen externen Service in der ARIS-Installationsumgebung (Zookeeper der ARIS-Installation) manuell erstellen.

#### **Warnung**

Auf einem Server, auf dem bereits ein ARIS Server installiert ist, dürfen Sie ARIS Risk & Compliance Manager nicht per Setup installieren. Die Installation von ARIS Risk & Compliance Manager würde die Infrastruktur der bestehenden Installation von ARIS überschreiben.

#### **Vorgehen**

- 1. Installieren Sie ARIS Server per Setup auf einem Server. Detaillierte Informationen finden Sie unter **ARIS Server-Installation - Windows** (Installation > Erstinstallation > Server).
- 2. Starten Sie ARIS Server.
- 3. Erstellen Sie auf dem ARIS Server einen externen Service für ARIS Risk & Compliance Manager, um die Datenbankverbindung anzugeben. Weitere Details finden Sie unter Manuelle Konfiguration der Datenbank für ARIS Risk & Compliance Manager (Seite [10\)](#page-12-1).
- 4. Installieren (Seite [15\)](#page-17-1) Sie ARIS Risk & Compliance Manager auf einem anderen Server per Setup.
- 5. Starten Sie ARIS Cloud Controller der ARIS Risk & Compliance Manager-Installation über **Start > ARIS > ARIS Cloud Controller**.
- 6. Geben Sie in der Konsole den Befehl **reconfigure arcm\_m zookeeper.connect.string="<ARISServer>:14281"** ein.
- 7. Tragen Sie für den Platzhalter **<ARISServer>** den Namen des Servers ein, den Sie in Schritt 1 für ARIS Server verwendet haben.
- 8. Hatten Sie den Port nicht verändert, bleibt auch hier die Standardeinstellung.
- 9. Um das Standarddatenbanksystem zu nutzen, geben Sie in der Konsole den Befehl **reconfigure postgres \_m zookeeper.connect.string="<ARISServer>:14281"** ein.
- 10. Tragen Sie für den Platzhalter **<ARISServer>** den Namen des Servers ein, den Sie in Schritt 1 für ARIS Server verwendet haben.
- 11. Hatten Sie den Port nicht verändert, bleibt auch hier die Standardeinstellung.
- 12. Prüfen Sie mit dem Befehl **list**, ob alle Komponenten im Status **STOPPED** sind.
	- a. Falls nicht per ARIS Risk & Compliance Manager-Setup installiert, stellen Sie einen geeigneten Datenbanktreiber für Oracle oder Microsoft® SQL Server bereit. Ergänzen Sie dazu arcm\_m durch die lokale Datei commonsClasspath: **<ojdbc jar-file.jar>**.
	- b. Ersetzen Sie **<ojdbc.jar-file.jar>** durch einen echten Dateinamen samt Pfad unter Verwendung des Zeichens **\\** oder **/** für **\**.
- 13. Starten Sie ARIS Risk & Compliance Manager mit dem Befehl **start arcm\_m**. Die Endung **\_m** ist entsprechend der Installationsgröße anzupassen (Small, Medium, Large), die Sie für den Speicher gewählt haben.

ARIS Risk & Compliance Manager wird mit dem ARIS Server verbunden und kann sowohl auf das User Management als auch auf ARIS Dokumentablage zugreifen.

<span id="page-20-0"></span>Um ARIS Risk & Compliance Manager in einem Browser zu öffnen, geben Sie den Servernamen des ARIS Server ein, gefolgt von **/arcm**. Da die anderen Komponenten auf dem Server von ARIS Risk & Compliance Manager nicht länger benötigt werden, können diese entweder entfernt (Seite [18\)](#page-20-0) oder so konfiguriert werden, dass sie beim Starten des Servers nicht mehr automatisch gestartet werden.

# <span id="page-21-0"></span>**6.2.1 Entfernen der nicht mehr benötigten Komponenten**

Entfernen Sie nicht mehr benötigte Komponenten.

#### **Warnung**

Das Entfernen der Komponenten hat den Nachteil, dass sich diese Installation nicht mehr mit einem Setup aktualisieren lässt. Die Komponente ARIS Risk & Compliance Manager muss dann manuell per Update-Befehl aktualisiert werden.

#### **Vorgehen**

- 1. Stellen Sie sicher, dass die Komponente ARIS Risk & Compliance Manager gestartet ist. Öffnen Sie dazu ARIS Cloud Controller der ARIS Risk & Compliance Manager-Installation über **Start > ARIS > ARIS Cloud Controller**.
- 2. Prüfen Sie mit dem Befehl **list**, ob sich die Komponente **arcm\_s** im Status **STARTED**  befindet und alle anderen im Status **STOPPED**.
- 3. Geben Sie den Befehl **deconfigureall** ein und bestätigen Sie den Befehl mit **Y**. Dieser Befehl entfernt alle Komponenten, die sich im Status **STOPPED** befinden.

Die nicht benötigten Komponenten wurden entfernt.

# <span id="page-21-1"></span>**6.2.2 Start der nicht mehr benötigten Komponenten verhindern**

Verhindern Sie den Start der nicht mehr benötigten Komponenten.

**Vorgehen**

- 1. Öffnen Sie ARIS Cloud Controller der ARIS Risk & Compliance Manager-Installation (**Start > ARIS > ARIS Cloud Controller**).
- 2. Geben Sie den Befehl **set autostart.mode=autostart.flag** ein.
- 3. Setzen Sie für die nicht mehr benötigten Komponenten **autostart property** auf **false:**
	- a. **set zoo\_m property autostart="false"**
	- b. **set postgres\_m property autostart="false"**
	- c. **set couchdb\_m property autostart="false"**
	- d. **set elastic\_m property autostart="false"**
	- e. **set adsadmin\_m property autostart="false"**
	- f. **set umcadmin\_m property autostart="false"**
	- g. **set loadbalancer\_m property autostart="false"**

Die nicht mehr benötigten Komponenten werden bei einem Neustart des Servers nicht mehr automatisch gestartet. Der Befehl **startall** in ARIS Cloud Controller startet aber trotzdem alle Komponenten.

# <span id="page-22-0"></span>**6.3 Konfigurationsparameter**

Wenn Sie ARIS Risk & Compliance Manager konfigurieren möchten, verwenden Sie bitte die Parameter in **Administration > Konfiguration > Konfiguration anzeigen**. Es gibt zwei Gruppen von Parametern:

 **Parameter, die geändert werden können, während die Anwendung ausgeführt wird** Klicken Sie auf **Bearbeiten**, um die Werte dieser Parameter zu ändern. Die Änderungen werden sofort übernommen und in der Datenbank gespeichert. Klicken Sie auf **Zurücksetzen**, um zum Standardwert zurückzukehren.

 **Parameter, die nach ihrer Änderung einen Systemneustart erfordern** Die Parameter, die hier nicht bearbeitet werden können, sind in der Spalte **Bearbeitbar** als **Gesperrt** gekennzeichnet. Konfigurieren Sie sie mit ARIS Cloud Controller, indem Sie entsprechende reconfigure-Befehle ausführen. Die betreffenden Serverinstanzen werden anschließend neu gestartet. Falls die Installation mehrere Instanzen des ARIS Risk & Compliance Manager-Servers enthält, müssen alle Instanzen identisch konfiguriert werden, um ein einheitliches Verhalten sicherzustellen.

Beispiel: **reconfigure arcm\_m arcm.config.dbCaseSensitive=false**

Die wichtigsten Parameter werden im Folgenden detailliert beschrieben. Alle nicht genannten Parameter haben internen Charakter und sollten nicht geändert werden. Voreingestellte Werte sind in eckigen Klammern aufgeführt.

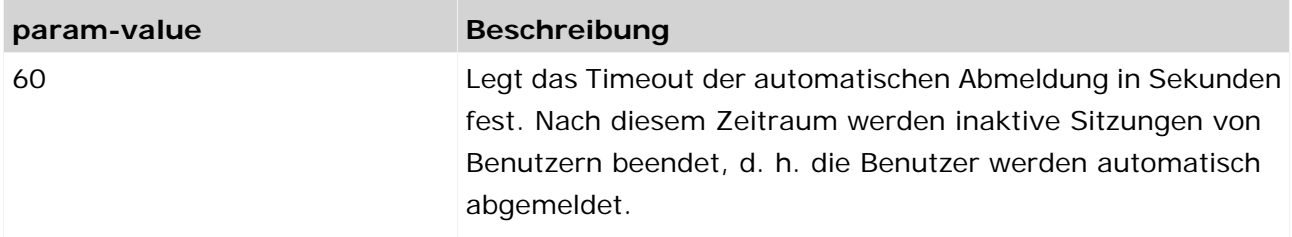

### **ARCM.CONFIG.KEEPALIVETIME**

#### **ARCM.CONFIG.ENTRIESPERPAGE**

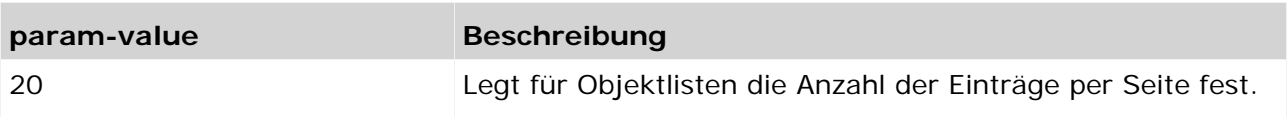

#### **SCHEDULER-EINSTELLUNGEN**

Nachfolgend werden die Einstellungen der verschiedenen Scheduler erläutert. Scheduler führen zeitgesteuerte Jobs aus. Die beiden wichtigsten Parameter werden nur einmal aufgeführt, da sie für folgende Jobs, von der Art der Konfiguration, identisch sind:

- generatorJobTestcases
- monitorJobTestcases
- generatorJobRiskAssessment
- monitorJobRiskAssessment
- **qeneratorJobSOProcess**
- **monitorJobSOProcess**
- **generatorJobSurvey**
- monitorJobQuestionnaire
- **-** monitorJobSurvey
- monitorJobIssue
- **generatorJobAudit**
- monitorJobAudit
- **generatorJobPolicy**
- **-** monitorJobPolicy
- **updaterJobPolicy**
- cleaningJob
- **·** jobListCleaningJob

#### **STARTSCHEDULER**

Schalter für die Zeitsteuerung. Testfälle werden über eine Art Cronjob generiert und überprüft. Der Quartz-Scheduler wird verwendet.

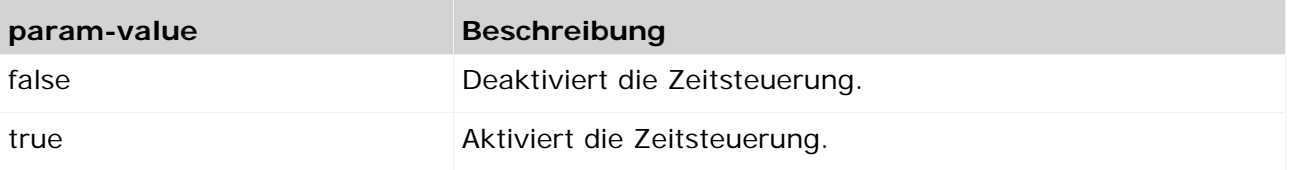

#### **EXECUTIONTIME**

Hier werden die Ausführungszeiten für den Quarz-Scheduler (siehe **Scheduler-Einstellungen**) eingetragen. Diese werden als **Cron Expressions!** angegeben. Weitere Informationen zum Quarz-Scheduler

[\(http://www.quartz-scheduler.org/documentation/quartz-2.1.x/tutorials/tutorial-lesson-06\)](http://www.quartz-scheduler.org/documentation/quartz-2.1.x/tutorials/tutorial-lesson-06) finden Sie auf der Internetseite.

#### **EXCLUDEENVIRONMENTS**

Hier können Umgebungen eingetragen werden, die vom jeweiligen Job ausgeschlossen werden sollen. Die Umgebungen müssen kommasepariert sein.

#### **INCLUDEENVIRONMENTS**

Hier können Umgebungen eingetragen werden, die in den jeweiligen Job eingeschlossen werden sollen. Die Umgebungen müssen kommasepariert sein. Alle anderen Umgebungen werden von den Jobs ignoriert.

# <span id="page-24-0"></span>**6.4 Konfiguration der E-Mail-Funktionalität**

Sie können ARIS Risk & Compliance Manager so konfigurieren, dass in bestimmten Fällen E-Mails automatisch versendet werden, z. B. an einen Tester, dem ein Testfall zugeordnet wurde. Zum Versenden von E-Mails wird ein externer Mail-Server mit SMTP-Unterstützung genutzt, der in der Regel bereits eingerichtet und verfügbar ist. ARIS Risk & Compliance Manager beinhaltet selbst keinen STMP-Mailserver. Wenn Sie die SMPT-Konfiguration während der Installation mittels Setup nicht festgelegt haben, konfigurieren Sie sie manuell im User Management. Weitere Informationen zum Anpassen der SMTP-Einstellungen finden Sie im ARIS Connect Administrator User Manual.

In ARIS Risk & Compliance Manager werden E-Mails und interne Nachrichten immer in der definierten Sprache der Umgebung versendet, falls das entsprechende Objekt in der Nachricht umgebungsspezifisch ist. Für allgemeine Nachrichten, wie die Anforderung eines neuen Kennworts, wird die eingestellte Sprache des Systems verwendet.

# <span id="page-24-1"></span>**6.5 Ändern der System-E-Mail-Adressen**

Nach der Installation von ARIS Risk & Compliance Manager sind alle E-Mail-Adressen der vordefinierten Benutzer (z. B. des System-Benutzers) auf die ungültige E-Mail-Adresse **adminpleaseChangeEmail\_at\_your\_server** gesetzt. Ersetzen Sie sie durch gültige Adressen (**Administration > Benutzer > <Benutzer\_XY>**). Die E-Mail-Adressen der folgenden Benutzer müssen ersetzt werden:

- **Systemadministrator (system)**
- **Internalsystem (Internal system user)**
- **Job User (jobUser)**

# <span id="page-24-2"></span>**6.6 Umstieg von der Testinstallation auf ein Produktivsystem**

Wir empfehlen, das Testsystem vom Produktivsystem auch server-seitig getrennt zu halten. Je nach Auslastung des Produktiv- und Testsystems kann auch eine hardwareseitige Trennung notwendig sein. Ein Umstieg von einer Testinstallation auf ein Produktivsystem ist mit einer Neuinstallation von ARIS Risk & Compliance Manager auf der Produktiv-Hardware verbunden. Es ist möglich, ARIS Risk & Compliance Manager auf die Produktivdatenbank umzuleiten, indem die Parameter für die Datenbankverbindung (Seite [10\)](#page-12-1) angepasst werden. Dazu müssen die Datenbankparameter in ARIS Cloud Controller geändert werden.

# <span id="page-25-0"></span>**7 Installation einer kundenspezifischen Version (Customizing)**

ARIS Risk & Compliance Manager kann umfassend an Kundenwünsche angepasst werden. Diese Anpassungen werden in XML und Java-Dateien vorgenommen und später in einer ZIP-Datei zusammengefasst. Diese ZIP-Datei muss nach einer Installation von ARIS Risk & Compliance Manager mit Hilfe des ARIS Cloud Controller eingespielt werden.

**Vorgehen**

- 1. Installieren (Seite [15\)](#page-17-0) Sie ARIS Risk & Compliance Manager.
- 2. Starten Sie nach der Installation den ARIS Cloud Controller über **Start > ARIS > Administration**.
- 3. Stoppen Sie ARIS Risk & Compliance Manager über **Start > ARIS > Stop ARIS Risk & Compliance Manager**.
- 4. Geben Sie in der Konsole den Befehl **enhance <ARCM-runnable> with customizing local file "<Pfad zu CustomizingZip>"** ein. Der Name der Komponente ARIS Risk & Compliance Manager ist von der Installationsart abhängig. Mögliche Namen für **<ARCM-runnable>** sind: **arcm\_s**, **arcm\_m** oder **arcm\_l**. Achten Sie bitte darauf, dass Sie stets doppelte Anführungszeichen ("") verwenden, um den Pfad zur ZIP-Datei anzugeben.
- 5. Starten Sie ARIS Risk & Compliance Manager über **Start > ARIS > Start > ARIS Risk & Compliance Manager**

ARIS Risk & Compliance Manager wurde durch kundenspezifische Änderungen erweitert.

# <span id="page-26-0"></span>**8 Glossar**

# **Global Unique Identifier (GUID)**

Eindeutiger, datenbankübergreifender Identifizierer für Elemente von ARIS.

# **Java Database Connectivity (JDBC)**

Schnittstelle, die die Kommunikation zwischen einer Java-Anwendung und einer Datenbank ermöglicht.

# **Multi-Purpose Internet Mail Extensions-Mapping (MIME-Mapping)**

Verbindet eine Dateinamenerweiterung mit dem Typ der Datendatei, z. B. Text, Audio, Bild.

# **Service-ID von Oracle (SID)**

Eindeutige Kennung, die Oracle benötigt, um die Datenbankinstanz zu identifizieren.

# **Simple Mail Transfer Protocol (SMTP)**

Übertragungsprotokoll speziell für den Austausch von Mails. Es legt beispielsweise fest, wie zwei Mailsysteme interagieren und wie die Steuermeldungen zu diesem Zweck aussehen müssen.

# <span id="page-27-0"></span>**9 Disclaimer**

ARIS-Produkte sind für die Verwendung durch Personen gedacht und entwickelt. Automatische Prozesse wie das Generieren von Inhalt und der Import von Objekten/Artefakten per Schnittstellen können zu einer immensen Datenmenge führen, deren Verarbeitung wiederum Verarbeitungskapazitäten und physische Grenzen überschreiten können. Physikalische Grenzen können dann überschritten werden, wenn der verfügbare Speicherplatz für die Ausführung der Operationen oder die Speicherung der Daten nicht ausreicht.

Der ordnungsgemäße Betrieb von ARIS Risk & Compliance Manager setzt voraus, dass eine zuverlässige und schnelle Netzwerkverbindung vorhanden ist. Ein Netzwerk mit unzureichender Antwortzeit reduziert die Systemperformanz und kann zu Timeouts führen.

Wenn ARIS-Produkte in einer virtuellen Umgebung genutzt werden, müssen ausreichende Ressourcen verfügbar sein, um das Risiko einer Überbuchung zu vermeiden.

Das System wurde im Szenario **Internal control system** mit 400 gleichzeitig angemeldeten Benutzern getestet. Es enthält 2.000.000 Objekte. Um eine ausreichende Performance zu gewährleisten, empfehlen wir mit nicht mehr als 500 parallel angemeldeten Benutzern zu arbeiten. Kundenspezifische Anpassungen, vor allem in Listen und Filtern, wirken sich negativ auf die Performance aus.

# <span id="page-28-0"></span>**10 Support von Software AG**

### **IM WEB**

Mit einem gültigen Support-Vertrag haben Sie Zugriff auf die Lösungsdatenbank.

### Klicken Sie auf **https://empower.softwareag.com/**

#### (**<https://empower.softwareag.com/>**).

Bei Fragen zu speziellen Installationen, die Sie nicht selbst ausführen können, wenden Sie sich an Ihre lokale Software AG-Vertriebsorganisation.

### **TELEFONISCH**

Mit einem gültigen Support-Vertrag erreichen Sie den Global Support ARIS unter:

### **+800 ARISHELP**

Dabei steht das "+" für das jeweilige Präfix, um in diesem Land eine internationale Verbindung anzuwählen.

Beispiel für die Anwahl innerhalb Deutschlands mit direkter Amtsleitung: 00 800 2747 4357

### <span id="page-29-0"></span>**11 Index**

### **A**

Ändern der System-E-Mail-Adressen • 22

### **C**

Customizing • 23

### **E**

Einführung • 2 E-Mail-Funktionalität • 22

### **G**

Global Unique Identifier (GUID) • 24

### **I**

Installation und Konfiguration ARIS Risk & Compliance Manager per Setup installieren • 15 Datenbankschema Oracle • 7 Datenbankschemainstallation Microsoft® SQL-Server • 8 In ARIS integrieren • 17 Nicht mehr benötigte Komponenten entfernen • 19 Oracle- oder Microsoft® SQL-Server-Datenbank • 7 Standalone-Installation per Setup • 15 Start der nicht mehr benötigten Komponenten verhindern • 19 Umstieg von der Testinstallation auf ein Produktivsystem • 22 Wichtige Informationen • 3

# **J**

Java Database Connectivity (JDBC) • 24

### **K**

Konfigurationsparameter • 20

### **M**

Manuelle Konfiguration der Datenbank für ARIS Risk & Compliance Manager • 10 Microsoft<sup>®</sup> SQL-Server-Datenbank • 12 Oracle Datenbank • 10 PostgreSQL-Datenbank • 14

Multi-Purpose Internet Mail Extensions-Mapping • 24

### **S**

Service-ID von Oracle • 24 Simple Mail Transfer Protocol (SMTP) • 24 Support • 26 Systemvoraussetzungen Acrobat Reader • 6 Microsoft® Office/Excel • 6 Microsoft<sup>®</sup> SQL-Server • 6 Oracle-System • 4

### **V**

Verwendung einer PostgreSQL-Datenbank • 10 Verwendung von Oracle- oder Microsoft®-Datenbanken • 7